Ecologia Numérica - Componente Teórico-Prática

Resolução do exame de 22-01-2018 *Tiago A. Marques e Hugo Anjos January 21, 2019*

This resolution is in English. Note that since this is a dynamic exam, where the data changes for each student, this is just a possible resolution, using my own set.seed commands

In some exercises we show two different corrections, both being correct. Often one is the one that the professor had, the other, a version that Hugo thought would be easier to understand for the students.

## **Exercise 1**

One should begin by creating the required .Rmd. Since you are reading this as the output of a dynamic report, you know we did that!

# **Exercise 2**

Here we run the code with Tiago's day of the month, the 22*nd*, as an argument to set.seed. Note this is not because we think that Tiago's birthday is in any way more important than Hugo's, but because Hugo only joined this resolution later in the game and this was already done!

```
set.seed(22)
# **** dias do mês em que o aluno faz anos,
#e.g. Carlos e Maria com anos a 1 e 13 de Maio, 0113
b0=rnorm(1,0,0.5)
b1=rnorm(1,0,1)
b2=rnorm(1,0,0.5)
b3=rnorm(1,0,1)
b4=rnorm(1,0,0.5)
b5=rnorm(1,0,1)
b6=rnorm(1,0,2)
n1=rpois(1,30)
n2=2*n1
n=4*n1
hab= sample(x=c("H1", "H2"),size=n,prob=c(0.5,0.5),replace=T)
est= sample(x=c("P", "V", "O", "I"),size=n,prob=rep(0.25,4),replace=T)
x1=c(runif(n2,0,10), runif(n2,10,20))
x2=c(runif(n2,0,10), runif(n2,5,15))
x3= c(rnorm(n1,0,1), rnorm(n1,1,1),rnorm(n1,2,1),rnorm(n1,3,1))
x4= c(rnorm(n1,0,1), rnorm(n1,0,1),rnorm(n1,0,1),rnorm(n1,1,1))
x5=rnorm(n,15,2)
x6=rnorm(n,0,5)
torf=sample(x=0:1,size=6,prob=c(0.2,0.8),replace=T)
ys=b0+b1*x1*torf[1]+b2*x2*torf[2]+b3*x3*torf[3]+
b4*x4*torf[4]+b5*x5*torf[5]+b6*x6*torf[6]+rnorm(n,0,5)
```
We now have the data required for the following exercises.

### **Exercise 2.1**

**length**(ys)

## [1] 116

I generated 116 observations of ys.

# **Exercise 2.2**

It will not be the same, most likely it will not be the same, but, by coincidence, it could be the same. It depends of the argument used inside the function set.seed. We can only be sure that all people which have birthday's on a 22 will get the same number (and we note that, just by coincidence, even a person that does not have their birthday on a 22*nd* might have the same sample size).

# **Exercise 3**

## **Exercise 3.1**

The number of observations per habitat is shown below

**table**(hab)

## hab ## H1 H2 ## 48 68

so 48 observations in habitat 1 (H1) and 68 observations in habitat 1 (H2).

# **Exercise 3.2**

The best plot to compare the values of two samples as a function of the level of a factor is a boxplot **boxplot**(ys**~**hab)

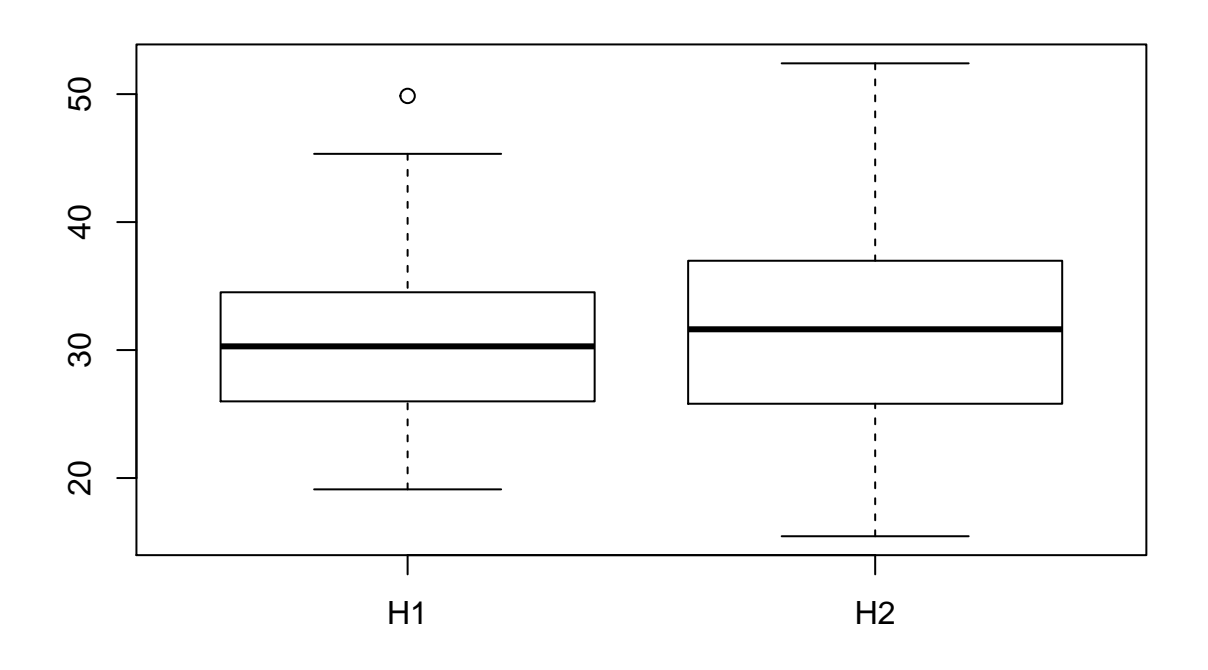

There does not seem to be any large difference between the value of the index in the two habitats. The median and variance in H2 are both larger. One of the values in habitat 1 is a potential outlier.

### **Exercise 3.3**

A formal test will be either a t-test (if parametric assumptions hold) or a Wilcoxon test (if they do not): Here the assumptions are that the values follow a Gaussian distribution, with equal variances (and naturally, that the observations are independent!).

Therefore, first we test if the data might reject these assumptions. First, the Gaussian assumption

```
shapiro.test(ys[hab=="H1"])
```

```
##
## Shapiro-Wilk normality test
##
## data: ys[hab == "H1"]
## W = 0.97196, p-value = 0.3015
and
shapiro.test(ys[hab=="H2"])
##
## Shapiro-Wilk normality test
##
## data: ys[hab == "H2"]
```
## W = 0.98411, p-value = 0.5398

and then the variance equality

**bartlett.test**(x=ys,g=hab)

```
##
## Bartlett test of homogeneity of variances
##
## data: ys and hab
## Bartlett's K-squared = 1.2053, df = 1, p-value = 0.2723
```
Clearly, none of the tests is significant using any of the usual significance levels, hence we use the t-test

**t.test**(ys**~**hab)

```
##
## Welch Two Sample t-test
##
## data: ys by hab
## t = -0.75763, df = 109.5, p-value = 0.4503
## alternative hypothesis: true difference in means is not equal to 0
## 95 percent confidence interval:
## -3.614108 1.615080
## sample estimates:
## mean in group H1 mean in group H2
## 30.52970
```
as anticipated from the plots above, there are no evidences that the indexes are different for each habitat, for any significance level considered.

# **Exercise 4**

## **Exercise 4.1**

The best plot to compare the values of several samples as a function of the level of a factor is, as for two samples, a boxplot

**boxplot**(ys**~**est)

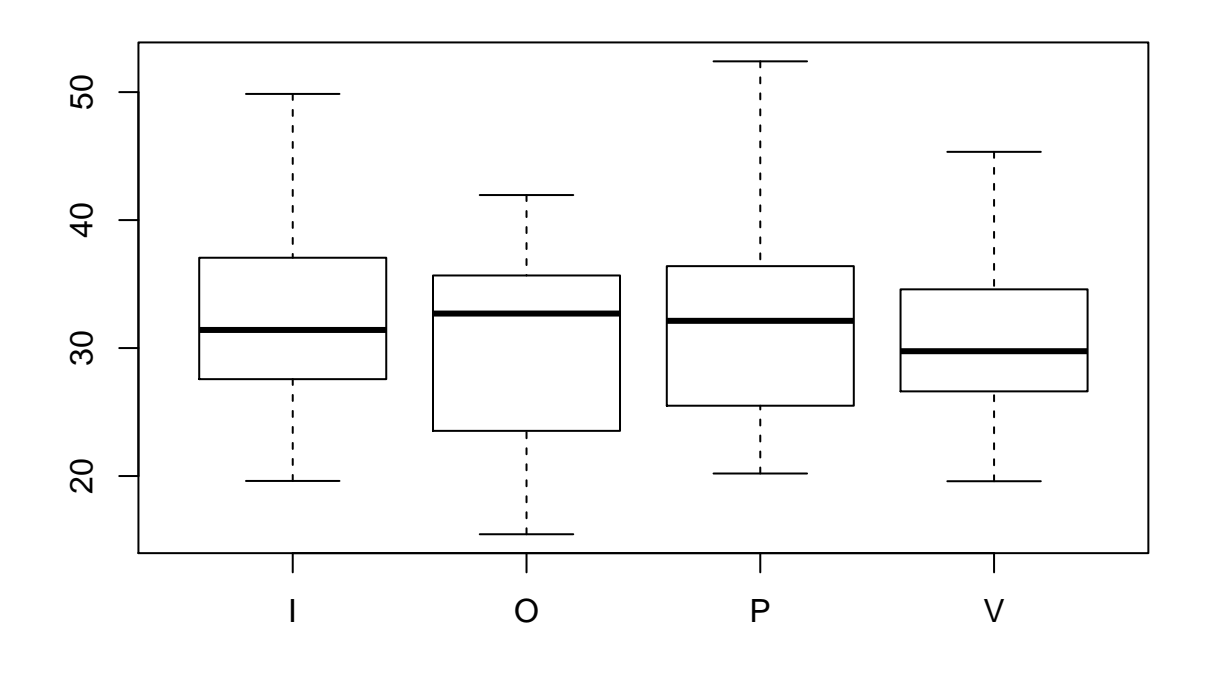

The medians in Verão and Inverno seem smaller than in Outono and Primavera. There are no outliers. In general, no clear differences are present.

### **Exercise 4.2**

As before, we test for Normality and variance equality (but note this was strictly not required, as we were told to use a parametric approach, hence an ANOVA). First, the Gaussian assumption

```
shapiro.test(ys[est=="V"])
```

```
##
## Shapiro-Wilk normality test
##
## data: ys[est == "V"]
## W = 0.97297, p-value = 0.6427
shapiro.test(ys[est=="I"])
```

```
##
## Shapiro-Wilk normality test
##
## data: ys[est == "I"]
## W = 0.97733, p-value = 0.7509
shapiro.test(ys[est=="P"])
```

```
## Shapiro-Wilk normality test
##
## data: \forall s[est == "P"]
## W = 0.96034, p-value = 0.4453
shapiro.test(ys[est=="O"])
##
## Shapiro-Wilk normality test
##
## data: ys[est == "O"]
## W = 0.95441, p-value = 0.1787
and then the variance equality
bartlett.test(x=ys,g=est)
##
## Bartlett test of homogeneity of variances
##
## data: ys and est
```
## Bartlett's K-squared = 1.8199, df = 3, p-value = 0.6106

No evidence for assumption failure, and hence, we can test the equality of the means with an ANOVA. The H0 is that  $\mu_V = \mu_P = \mu_O = \mu_I$ , and H1 that at least one mean is different from the others

aov1=**aov**(ys**~**est) **summary**(aov1)

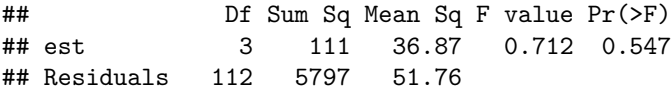

We cannot reject the H0, hence there is no evidence that the different seasons present different values for the index.

### **Exercise 4.3**

In a non parametric context, after comparing several means (using a Kruskal-Wallis test), if there is evidence that at least one mean is different, one can conduct the Dunn test. The result will allow us to evaluate which of the groups are different.

# **Exercise 5**

We begin by creating the required data.frame datays=**data.frame**(ys,x1,x2,x3,x4,x5,x6)

### **Exercise 5.1**

Before looking at the model results, we decide on a significance level of 1%.

Then, I fit the relevant linear model

## **Exercise 5.2**

Now we can look at the corresponding summary: **summary**(lm1)

```
##
## Call:
## lm(formula = ys ~ ., data = datays)
##
## Residuals:
## Min 1Q Median 3Q Max
## -13.8598 -3.2878 -0.1353 3.1723 14.1256
##
## Coefficients:
## Estimate Std. Error t value Pr(>|t|)
## (Intercept) -4.81371 3.71861 -1.294 0.1982
## x1 0.09972 0.11503 0.867 0.3879
## x2 0.39830 0.15962 2.495 0.0141 *
## x3 -0.20220 0.44245 -0.457 0.6486
## x4 -0.09054 0.48942 -0.185 0.8536
## x5 2.17705 0.22854 9.526 5.17e-16 ***
## x6 -0.20314 0.10053 -2.021 0.0458 *
## ---
## Signif. codes: 0 '***' 0.001 '**' 0.01 '*' 0.05 '.' 0.1 ' ' 1
##
## Residual standard error: 5.247 on 109 degrees of freedom
## Multiple R-squared: 0.492, Adjusted R-squared: 0.4641
## F-statistic: 17.6 on 6 and 109 DF, p-value: 3.658e-14
```
At the 1% significance level, only x5 seems to be relevant to explain the ys. This would have been different if I had chosen the 5% significance level, since then x2 and x6 would then also be considered significant. Remember, to some extent the significance value one chooses is an arbitrary choice that can be changed depending on the objective of the test.

### **Exercise 5.3**

#### **Option 1**

First, we need to find the required means for each independent variable

**colMeans**(datays)

```
## ys x1 x2 x3 x4 x5
## 31.1156215 9.6489823 7.0210410 1.4811780 0.3381589 14.9389998
## x6
## 0.1091822
vp=as.numeric(colMeans(datays)[-1])
vp
## [1] 9.6489823 7.0210410 1.4811780 0.3381589 14.9389998 0.1091822
```
and then we can make the prediction (This is the formal way of doing it and it would work, not only for a lm, but for every other type of glm)

lmi1pMean=**predict**(lm1,newdata=**data.frame**(x1=vp[1],x2=vp[2],x3=vp[3],x4=vp[4],x5=vp[5],x6=vp[6]))

which is 31.12.

#### **Option 2**

We could also calculate, by hand, using the linear regression equation (Similar to one of the exercises in the theoretical exam). First we need the estimates of each coefficient

```
coef<-as.numeric(summary(lm1)$coefficients[,1])
coef
## [1] -4.81370799 0.09972422 0.39830312 -0.20220104 -0.09053624 2.17704537
## [7] -0.20313990
```
and then we simply calculate the index for the means of each variable

```
coef[1]+coef[2]*mean(x1)+coef[3]*mean(x2)+coef[4]*mean(x3)+coef[5]*mean(x4)+coef[6]*mean(x5)+coef[7]*mean(x6)
```
#### ## [1] 31.11562

leading to the exact same result, naturally.

#### **Reminder**

This was this simple because we were considering a lm. In a glm or a gam one would have to be careful when predicting. This because if one is using any link function that is NOT the identity link, standard prediction will be obtained on the link scale (which we humans can't really understand) and we need to make predictions on the response scale. If using predict, we need to define the argument type to be type="response" so that the results come in the response scale. If doing it manually, we need to apply the inverse link function to get the result in the response scale. As an example, the inverse of the log link is the exponential function. This was in fact a trick required in one of the questions of the theoretical exam.

#### **Exercise 5.4**

```
names(summary(lm1))
## [1] "call" "terms" "residuals" "coefficients"
## [5] "aliased" "sigma" "df" "r.squared"
## [9] "adj.r.squared" "fstatistic" "cov.unscaled"
```
The  $R^2$  value, as shown in the summary above, is 0.492. This means that while the variables can be used to some extent to predict the value of the index, there might be a significant amount of unexplained variability. Naturally, the adjusted R-squared is even lower (0.464).

### **Exercise 5.5**

The variable torf was a vector of length 6, the number of variables available, and each element was an indicator variable, taking a value 0 or 1. Because each torf was multiplying by the corresponding parameter associated with each variable, e.g. torf[3]\*b3, a 0 would mean that the parameter was 0, irrespective of the true value of the parameter. In our sample

torf

#### ## [1] 0 1 0 1 1 1

which means that all of  $x2$ ,  $x4$ , $x5$  and  $x6$  actually had coefficients different from 0

torf**\*c**(b1,b2,b3,b4,b5,b6)

## [1] 0.0000000 0.5039131 0.0000000 -0.1044797 1.8580924 -0.1320528

Assuming a significance level of 5% we would make 3 right calls (significant x2, x5 and x6) and 2 right calls (non significant x1 and x3), but considering x4 as non-significant was a type II error: we did not reject the null when we should have. (we note however that given the true value of the coefficient, -0.1, the power to detect so was very small with this sample size, so the result was not surprising).

This was a question that would tell me if you can think - it was not a direct answer. Questions like these are required in an exam where students can consult their material and the internet. It tells me who can actually "join the dots".

## **Exercise 6**

We run the requested code

```
set.seed(22)
# **** dias do mês em que o aluno faz anos,
#e.g. Carlos e Maria com anos a 1 e 13 de Maio, 0113
file=ceiling(runif(1,0,100))
```
### **Exercise 6.1**

The value in file can be any integer between 1 and 100, and not 0 and 100 as most students said. Because the function ceiling rounds up !(so, read questions carefully and think about your answer!)

### **Exercise 6.2**

It is a discrete uniform distribution, each number has a 1/100 probability of being sampled.

#### **Exercise 6.3**

It's  $50/100=0.5$ 50**/**100

## [1] 0.5

### **Exercise 6.4**

In my case inside file was the number 31. file

## [1] 31

### **Exercise 7**

**str**(dt1)

We read in the correct file

```
dt1=read.table(file="data4EPENg31.txt",sep="\t")
```

```
and check it read OK
```

```
## 'data.frame': 27 obs. of 10 variables:
## $ hab : Factor w/ 27 levels "eucaliptal1",..: 18 20 21 22 23 24 25 26 27 19 ...
## $ Ctat: int 5 9 4 4 9 5 7 3 9 3 ...
## $ Cpat: int 4 1 1 1 4 3 4 4 4 3 ...
## $ Came: int 3 4 3 4 3 2 1 7 4 3 ...
## $ Pcac: int 2 3 2 0 4 4 2 2 2 3 ...
## $ Pbev: int 6 8 4 6 6 9 8 6 3 1 ...
## $ Pset: int 9 12 22 18 13 17 13 19 15 13 ...
## $ Bcla: int 4 7 2 3 4 7 5 2 6 4 ...
## $ Bste: int 10 7 4 1 5 1 8 5 4 4 ...
## $ Blec: int 13 5 13 12 10 13 9 17 13 7 ...
```
#### **Exercise 7.1 !!!!!!!!!!!!!!**

The number of sites per habitat would be easier to count from the list below

```
dt1$hab
```

```
## [1] pinhal1 pinhal2 pinhal3 pinhal4 pinhal5
## [6] pinhal6 pinhal7 pinhal8 pinhal9 pinhal10
## [11] eucaliptal1 eucaliptal2 eucaliptal3 eucaliptal4 eucaliptal5
## [16] eucaliptal6 eucaliptal7 eucaliptal8 mato1 mato2
## [21] mato3 mato4 mato5 mato6 mato7
## [26] mato8 mato9
## 27 Levels: eucaliptal1 eucaliptal2 eucaliptal3 eucaliptal4 ... pinhal9
```
of course, R allows you to do almost everything, and the code below, despite you not being necessarily supposed to know about it (but this was used in one of the TP's to put suitable legends in a cluster analysis), would help and then you would not even have to count as it's done automatically

```
table(substr(dt1$hab,1,4))
```
## ## euca mato pinh ## 8 9 10

#### **Exercise 7.2**

We calculate the distance requested (note you need to remove the labels in the first column, most of you did not!)

```
dists=dist(dt1[-1],method="euclidean")
```
we can round the distances for easier printing **round**(dists,1)

## 1 2 3 4 5 6 7 8 9 10 11 12 13 14 ## 2 11.0 ## 3 14.9 15.5 ## 4 13.4 13.2 6.0 ## 5 8.4 7.3 11.7 9.8 ## 6 13.0 12.3 9.7 7.2 8.8 ## 7 7.0 6.7 12.6 11.0 5.2 9.8 ## 8 12.8 16.8 7.5 8.1 12.0 10.2 13.2 ## 9 10.1 10.9 10.0 8.7 5.7 8.7 8.7 10.1 ## 10 10.9 10.6 11.7 10.0 8.5 11.8 9.6 13.6 9.3 ## 11 19.0 15.4 11.4 12.6 13.5 12.5 15.1 14.8 15.4 13.5 ## 12 16.4 12.3 10.2 9.2 10.7 9.6 12.0 12.4 12.9 13.8 7.7 ## 13 19.0 13.9 12.5 12.4 13.3 11.4 13.4 16.2 15.9 15.4 7.5 5.8 ## 14 18.5 17.4 6.6 8.3 15.0 11.9 14.9 12.2 14.8 13.4 10.7 10.5 10.4 ## 15 12.0 10.9 6.9 7.1 6.8 8.1 7.8 9.1 8.0 10.1 9.9 6.9 9.3 9.5 ## 16 15.7 13.1 10.4 10.5 11.2 10.8 12.2 14.5 12.4 7.5 7.9 11.3 10.9 10.0 ## 17 24.2 21.7 13.2 16.1 19.5 15.2 20.1 16.5 19.6 20.0 9.8 13.0 11.2 11.5 ## 18 14.4 9.9 13.5 12.3 9.9 10.5 9.1 15.2 14.0 12.6 9.4 7.4 6.4 12.8 ## 19 27.8 22.8 18.7 21.1 22.7 21.0 22.6 23.3 24.2 22.2 11.7 16.0 12.0 15.3 ## 20 27.5 23.7 18.3 21.1 22.5 20.9 23.2 22.4 23.9 21.7 10.1 16.2 13.2 15.6 ## 21 25.9 20.2 19.3 20.3 20.7 18.7 21.0 23.1 23.3 21.0 9.6 13.9 10.1 16.7 ## 22 22.3 17.3 17.3 18.5 17.2 17.3 17.8 20.0 20.3 18.4 7.3 11.3 9.0 16.0 ## 23 25.3 19.6 18.8 19.3 20.0 18.6 20.0 22.3 23.0 20.8 9.9 12.0 7.9 15.5 ## 24 24.6 19.3 16.2 17.3 19.3 17.4 19.1 19.9 21.2 20.4 10.4 10.9 7.3 12.8 ## 25 28.9 23.2 20.6 22.1 23.3 21.2 23.4 24.7 25.6 24.4 12.6 15.2 11.0 17.3 ## 26 35.5 31.5 25.4 28.2 30.2 27.5 30.7 28.9 31.1 30.1 18.7 23.2 19.9 22.3 ## 27 23.2 18.4 16.7 16.8 17.7 16.1 18.4 19.6 20.5 18.1 7.3 10.2 7.1 13.7 ## 15 16 17 18 19 20 21 22 23 24 25 26 ## 2 ## 3 ## 4 ## 5 ## 6 ## 7 ## 8 ## 9 ## 10 ## 11 ## 12 ## 13 ## 14 ## 15 ## 16 9.7 ## 17 14.1 14.2 ## 18 8.3 10.4 14.9 ## 19 17.9 16.1 9.8 15.9 ## 20 17.9 15.3 9.3 16.6 5.1 ## 21 17.6 14.5 12.0 13.2 8.7 8.9 ## 22 14.2 13.3 12.1 10.2 9.8 9.2 6.5 ## 23 16.2 15.4 12.5 11.5 8.5 9.8 6.0 6.5 ## 24 14.1 15.5 9.9 11.9 7.4 10.0 9.8 9.1 5.9 ## 25 18.9 18.3 11.7 15.5 6.1 8.5 7.1 9.2 5.4 6.3 ## 26 25.1 23.9 13.5 23.9 10.2 9.8 15.6 16.8 15.6 14.6 11.7 ## 27 14.1 12.6 11.4 10.0 10.1 9.7 7.3 6.5 4.7 7.5 8.7 16.3

and check what is the minimum value (minimum value, minimum distance, most similar locations)

**min**(dists)

## [1] 4.690416

you could now simply look on the above table for the value (And this would be correct. The exercise would be considered correct if you would tell me that you look the minimum number on the matrix and the two correspondent habitats), but an even more elegant way would be to use the function which to check which element in the matrix is equal to the minimum value on the matrix

**which**(**as.matrix**(dists)**==min**(dists),arr.ind = TRUE)

## row col ## 27 27 23 ## 23 23 27

and we see the maximum occurs between sites 27 and 23 (As this matrix is symmetrical, those two results indicate the same two habitats). That is actually

**as.character**(dt1[23,1])

## [1] "mato5"

```
as.character(dt1[27,1])
```
## [1] "mato9"

it makes sense that the closest locations belong to the same type of habitat!

### **Exercise 7.3**

We do the two analysis as requested

```
cl.s=hclust(dists,method="single")
cl.c=hclust(dists,method="complete")
```
We can look at the outputs

**plot**(cl.s,labels=dt1[,1])

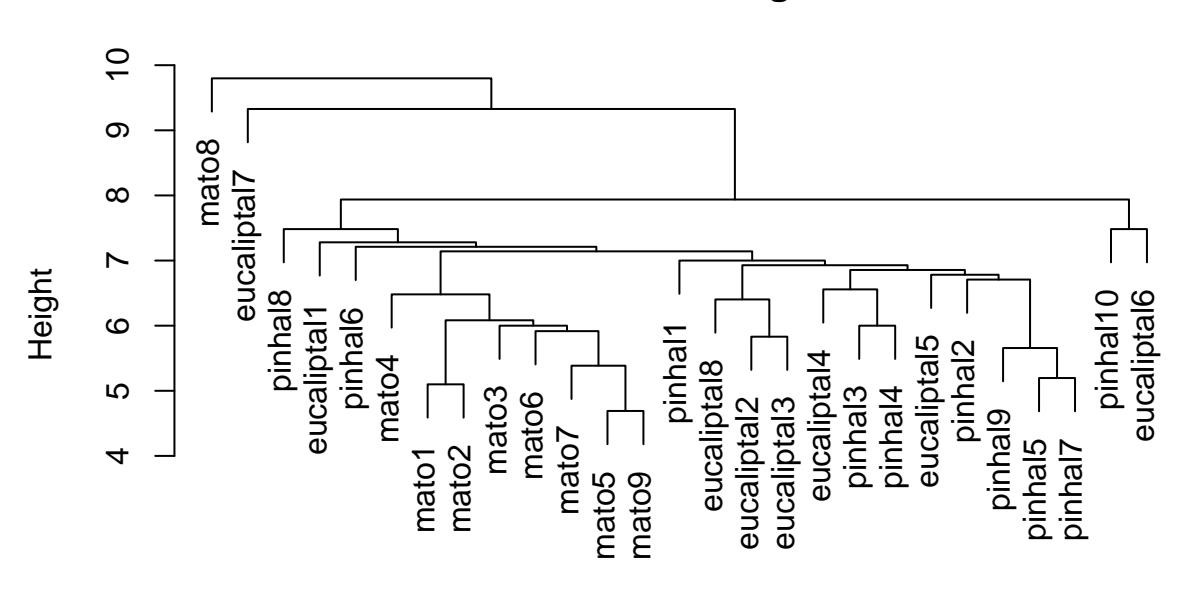

**Cluster Dendrogram**

hclust (\*, "single") dists

**plot**(cl.c,labels=dt1[,1])

# **Cluster Dendrogram**

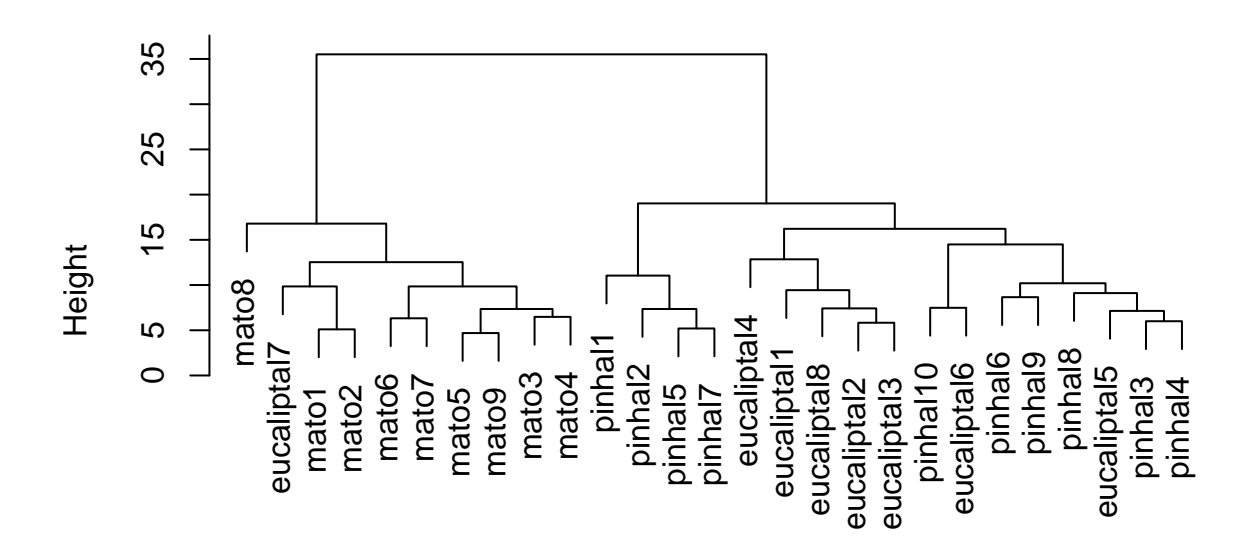

hclust (\*, "complete") dists

### **Exercise 7.4**

The complete method provides a much cleaner habitat separation. All the matos are in a single clear group, where a single eucaliptal was present. The eucaliptal 1 to 4 and 8 where in a cluster. The pinhal sites where in a cluster, where nonetheless 2 eucaliptal were present. No such clear structure is present in the single method. This is a consequence of on single one joining groups by the smallest difference between any two elements, while on complete we join the groups by the smallest of the largest distance between all the elements in existing groups.

# **Exercise 8**

Read the data in dt2=**read.table**(file="data4EPENdt31.txt",sep="\t") and check it read OK **str**(dt2) ## 'data.frame': 40 obs. of 9 variables: ## \$ loc : int 1 2 3 4 5 6 7 8 9 10 ... ## \$ prof: num 1.222 0.263 8.383 5.859 9.025 ... ## \$ alt : num 0.875 2.613 -0.582 4.892 3.494 ... ## \$ O2 : num 179 271 201 178 237 ... ## \$ pH : num 6.17 6.68 8.02 6.72 8.22 ...

```
## $ sal : num 34.9 34.8 35.6 34.3 35 ...
## $ sus : num 9.69 8.94 9.7 8.33 8.28 ...
## $ Mg : num 0.0873 0.0745 0.0191 0.0103 0.0077 ...
## $ Pb : num 8.78 9.96 9.43 11.4 11.24 ...
```
### **Exercise 8.1**

Here is the PCA, making sure we use the correlation matrix since the different covariates are measured in different units

pca1=**prcomp**(dt2[,**-**1],scale.=TRUE)

## **Exercise 8.2**

#### **Option 1**

We can see how much variance was explained by the analysis

**names**(pca1)

## [1] "sdev" "rotation" "center" "scale" "x"

inside pca1\$sdev.

pca1**\$**sdev

```
## [1] 1.9621713 1.1357532 1.0288127 0.8531864 0.6620405 0.6016324 0.4388088
## [8] 0.2841719
```
Strictly, these are standard deviations, so we square them for getting variances

pca1**\$**sdev**^**2

## [1] 3.85011614 1.28993536 1.05845550 0.72792702 0.43829758 0.36196157 ## [7] 0.19255317 0.08075366

For percentages, we need to divide by the sum and multiply by 100

```
100*pca1$sdev^2/sum(pca1$sdev^2)
```
## [1] 48.126452 16.124192 13.230694 9.099088 5.478720 4.524520 2.406915 ## [8] 1.009421

and the 2 first axis explained respectively

(100**\***(pca1**\$**sdev**^**2)**/sum**(pca1**\$**sdev**^**2))[1**:**2]

## [1] 48.12645 16.12419

in a total of

(100**\*sum**(pca1**\$**sdev[1**:**2]**^**2)**/sum**(pca1**\$**sdev**^**2))

## [1] 64.25064

percent.

For completeness, we can see all axis variances in a scree plot

**plot**(pca1)

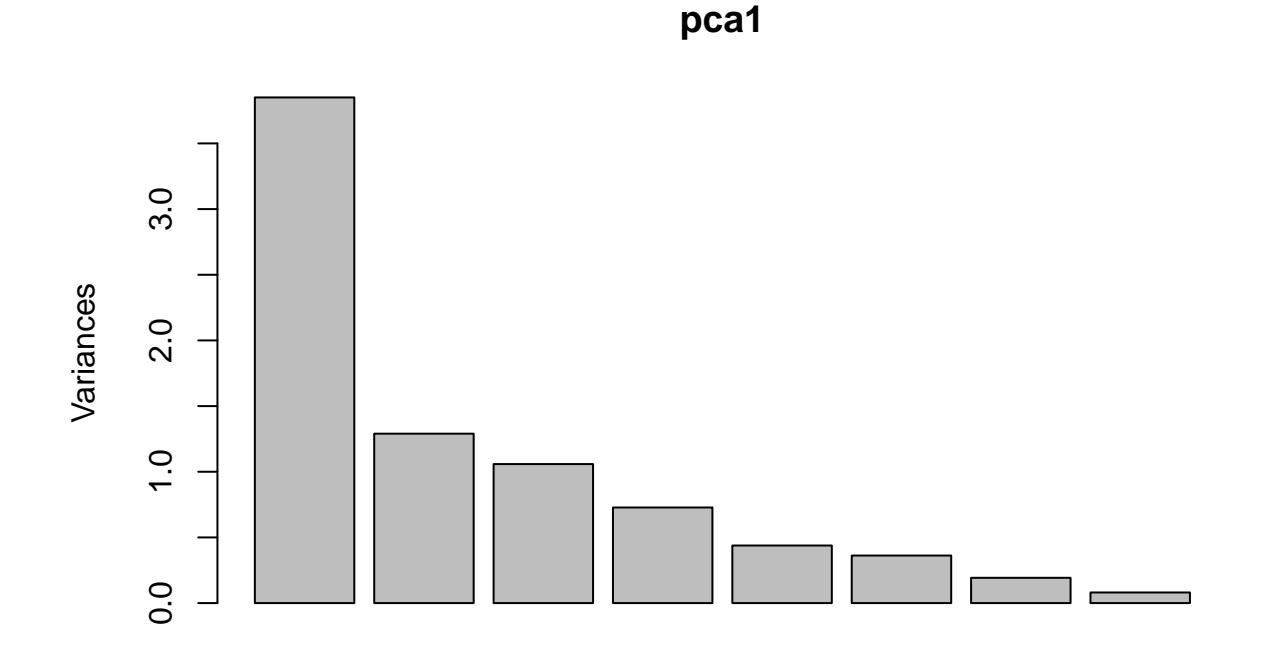

#### **Option 2**

**library**(vegan)

Other ways to implement the PCA would have been say using vegan's rda.

```
## Loading required package: permute
## Loading required package: lattice
## This is vegan 2.5-3
pca2<-rda(dt2[,-1],scale=TRUE)
summary(pca2)
##
## Call:
## rda(X = dt2[, -1], scale = TRUE)##
## Partitioning of correlations:
## Inertia Proportion
%## Total 8 1<br>## Unconstrained 8 1
## Unconstrained 8 1
##
## Eigenvalues, and their contribution to the correlations
##
## Importance of components:
## PC1 PC2 PC3 PC4 PC5 PC6 PC7
## Eigenvalue 3.8501 1.2899 1.0585 0.72793 0.43830 0.36196 0.19255
```
## Proportion Explained 0.4813 0.1612 0.1323 0.09099 0.05479 0.04525 0.02407 ## Cumulative Proportion 0.4813 0.6425 0.7748 0.86580 0.92059 0.96584 0.98991 ## PC8 ## Eigenvalue 0.08075 ## Proportion Explained 0.01009 ## Cumulative Proportion 1.00000 ## ## Scaling 2 for species and site scores ## \* Species are scaled proportional to eigenvalues ## \* Sites are unscaled: weighted dispersion equal on all dimensions ## \* General scaling constant of scores: 4.202799 ## ## ## Species scores ## ## PC1 PC2 PC3 PC4 PC5 PC6 ## prof 1.17246 -0.42795 0.02016 -0.604784 0.01523 0.33620 ## alt 1.40357 -0.16819 -0.13825 -0.144068 -0.08869 -0.15446 ## O2 -0.03345 -1.21942 -0.09064 0.821559 -0.01947 0.17671 ## pH -0.55618 -0.65571 -1.05298 -0.523163 0.18751 -0.04307 ## sal -1.29895 0.08704 -0.05113 0.005259 0.60488 -0.16021 ## sus 0.36593 0.78833 -1.08148 0.436708 -0.16726 0.17813 ## Mg 1.19423 0.27081 0.08136 0.208866 0.70885 0.32854 ## Pb -1.26426 0.13169 0.14720 -0.194102 -0.16662 0.68109 ## ## ## Site scores (weighted sums of species scores) ## ## PC1 PC2 PC3 PC4 PC5 PC6 ## 1 -0.59799 0.97143 0.463813 0.675127 0.53912 0.34248 ## 2 -0.81563 -0.09731 0.503144 1.047480 0.39539 0.87458 ## 3 -0.96907 -0.01145 -0.601229 -0.524769 0.14396 0.38355 ## 4 -0.94436 0.18409 0.851752 -0.668642 -0.95693 0.88520 ## 5 -1.10848 -0.78929 -0.005278 -0.902334 -0.23280 1.02885 ## 6 -0.61065 0.62545 -0.273631 0.637701 -0.03697 -0.02740 ## 7 -0.79254 -0.04342 -0.126672 0.184660 0.05352 0.13953 ## 8 -0.95297 -0.42906 -0.062496 -0.002322 -0.60267 0.94333 ## 9 -0.31405 1.20849 0.175723 1.199257 0.01982 0.33079 ## 10 -0.82179 0.61150 -0.392998 0.049680 0.07640 0.01359 ## 11 -0.63630 -1.22779 -1.051897 1.069725 0.07348 -1.23207 ## 12 -0.50967 0.69757 -0.622219 -0.093237 0.83963 0.07338 ## 13 -0.56113 0.01408 -0.178785 -0.302394 -1.35449 0.15565 ## 14 -0.50957 0.35736 0.450303 -0.263376 -1.27000 -0.54884 ## 15 -0.38608 0.23412 -0.368532 -0.181947 -0.02685 -1.82605 ## 16 -0.30484 0.76877 0.360358 -0.191612 -1.08179 -1.38959 ## 17 -0.39886 -0.45335 0.921359 -0.826440 0.54188 -1.04698 ## 18 0.08965 -1.12106 0.905333 0.373345 0.96039 -0.10760 ## 19 -0.47072 -0.89865 -0.403891 -0.033890 -0.04206 -0.64966 ## 20 -0.18721 0.08971 1.220595 0.209705 0.55479 -0.32704 ## 21 0.03042 0.46601 -0.578021 0.604274 0.51303 -0.67266 ## 22 0.28073 0.01681 -0.145522 0.440353 -0.77016 -0.01359 ## 23 0.31747 -0.67168 -1.700389 0.237178 0.55922 0.59963 ## 24 0.09955 -0.57295 0.352367 -1.568738 1.57631 0.17911 ## 25 0.25788 -0.25295 0.386103 1.031153 0.93328 0.71451

## 26 0.47422 1.02144 -0.533749 -0.368200 0.93312 0.04985 ## 27 0.52975 -0.32395 0.701967 -0.875016 -0.35532 0.89561 ## 28 0.46724 0.67253 0.761462 -0.128950 0.92848 -0.66409 ## 29 0.17289 -0.24252 -0.558644 -1.218596 0.20980 0.33470 ## 30 0.41409 -0.99772 -0.357533 0.024166 0.54241 0.04639 ## 31 0.80292 -0.01767 0.692805 0.869447 -0.10109 0.04055 ## 32 0.98155 1.40422 0.090621 -1.178915 0.18681 0.13634 ## 33 0.99425 0.36625 -0.402858 0.023212 -0.37665 0.70196 ## 34 0.85880 -0.06927 1.145230 0.416142 -0.07218 -0.29945 ## 35 0.72977 -0.64813 0.761893 -0.291228 -0.60159 -0.37566 ## 36 1.12223 -0.88231 0.551255 0.991272 -0.94622 0.66902 ## 37 0.85537 0.53246 -1.111013 -0.010712 -0.34315 0.60648 ## 38 0.89033 0.33472 -0.686459 0.334475 -0.31060 0.17335 ## 39 0.74017 -1.05889 -0.561763 -0.181765 -0.48748 -0.75636 ## 40 0.78263 0.23241 -0.572506 -0.605269 -0.61186 -0.38140

It gives slightly different results because its a different function

**summary**(pca2)**\$**cont**\$**importance

## Importance of components: ## PC1 PC2 PC3 PC4 PC5 PC6 PC7 ## Eigenvalue 3.8501 1.2899 1.0585 0.72793 0.43830 0.36196 0.19255 ## Proportion Explained 0.4813 0.1612 0.1323 0.09099 0.05479 0.04525 0.02407 ## Cumulative Proportion 0.4813 0.6425 0.7748 0.86580 0.92059 0.96584 0.98991 ## PC8 ## Eigenvalue 0.08075 ## Proportion Explained 0.01009 ## Cumulative Proportion 1.00000

And from here we take that, the first axis explained 0.4812645 and the second 0.1612419. The total variance explained being 64.2506437

### **Exercise 8.3**

We can use function evplot which provides two criteria

```
library(vegan)
source("brocardfunctions.R")
evplot(pca1$sdev^2)
```
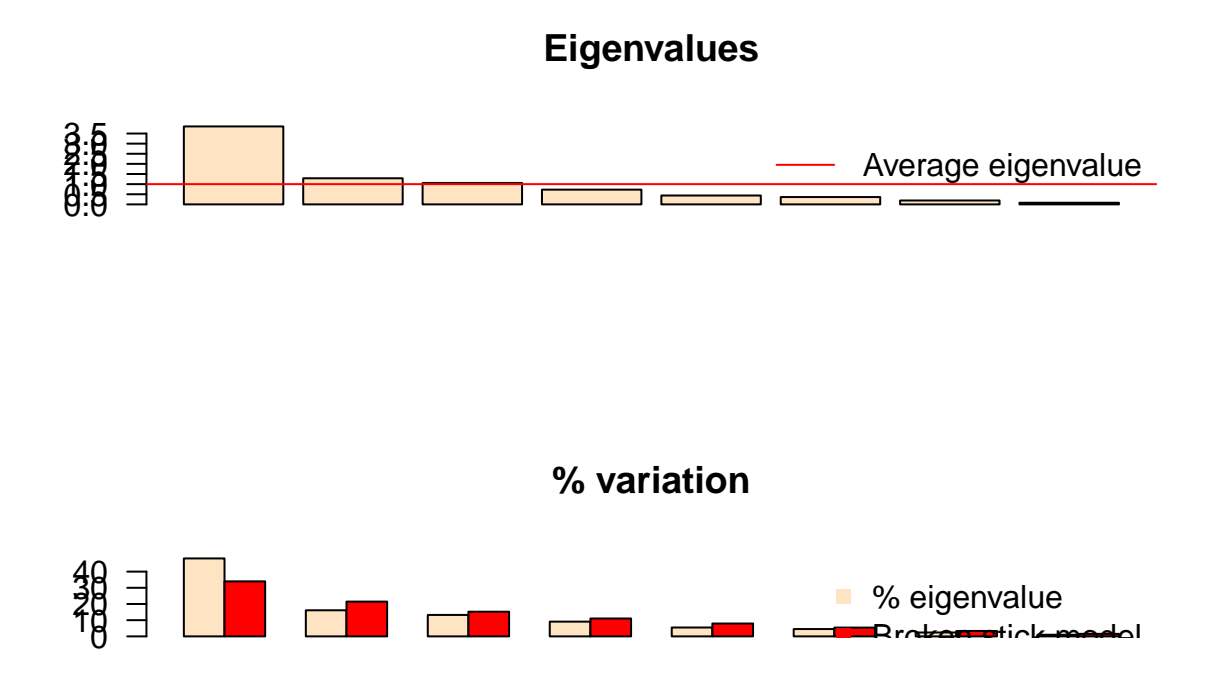

in this case,the first criteria suggests 3 axis, while the second suggests 1 axis.

# **Exercise 8.4**

We can look at the biplot **biplot**(pca1)

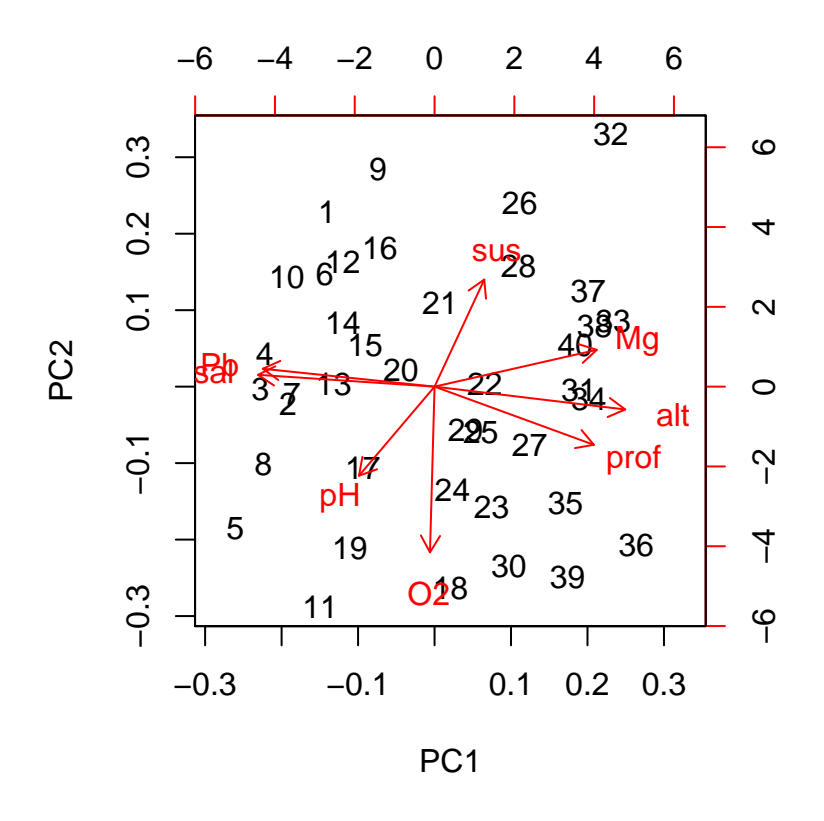

There seems to be an increase in the number of the site along the first axis, which implies that there is estuary to the source gradient. Given that the altitude is higher on the right side of the plot and salinity is high on the left side, we can infer that the sites with lower numbers were the ones near the estuary. Conversely, larger number should correspond to sites higher up in the mountain, near the river spring.

### **Exercise 8.5**

Given the arrow corresponding to MG, and since the interpretation is done by projecting the site onto the variable arrow, sites 32, 37,33,and 40 are the ones with the highest values of Mg. Therefore, I would ask that the first places to be surveyed would be those near those sites, i.e., most upstream.